■ 公式アカウントの設定

通知音を変更できます。

## $\boxed{1}$

ランチャー画面で ◎ (+メッセージ)

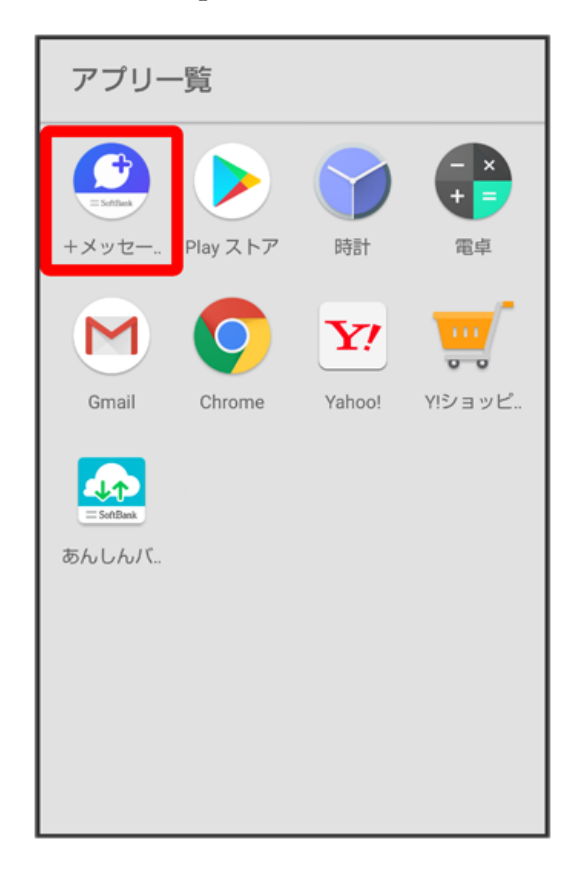

#### $\overline{2}$

マイページ

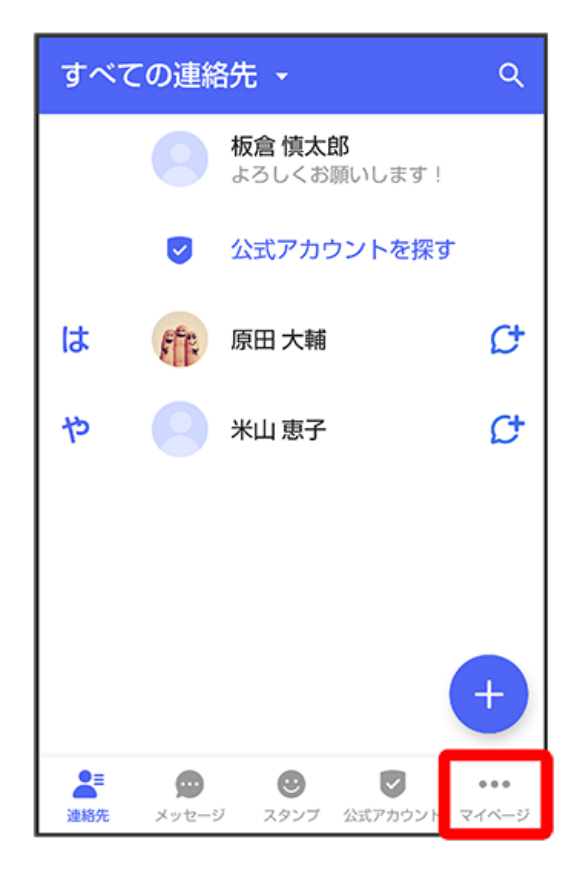

#### $\vert$ 3

設定

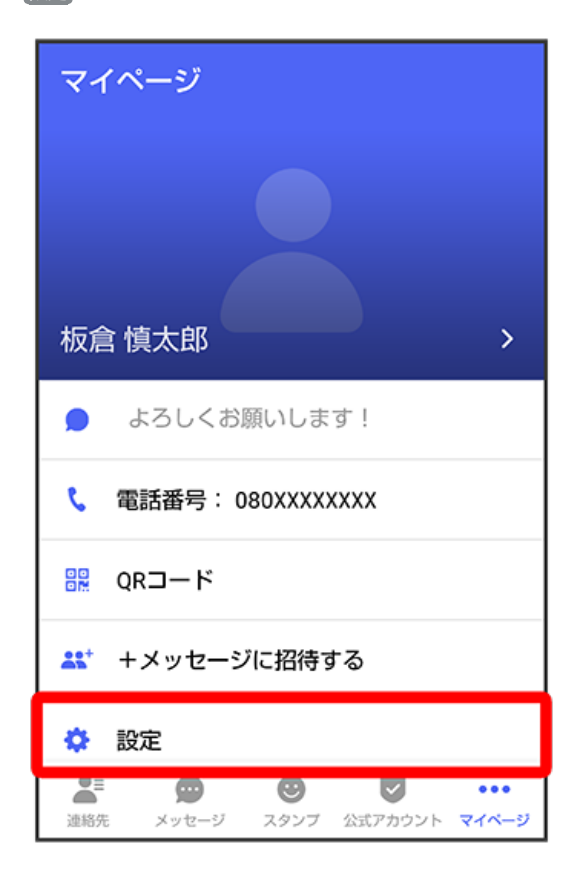

## $\overline{4}$

公式アカウント

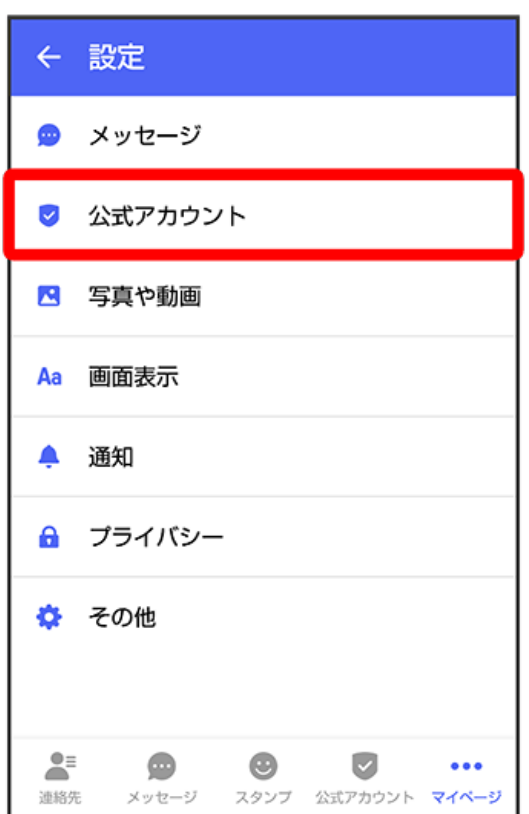

# $\overline{\mathbf{5}}$

通知音設定

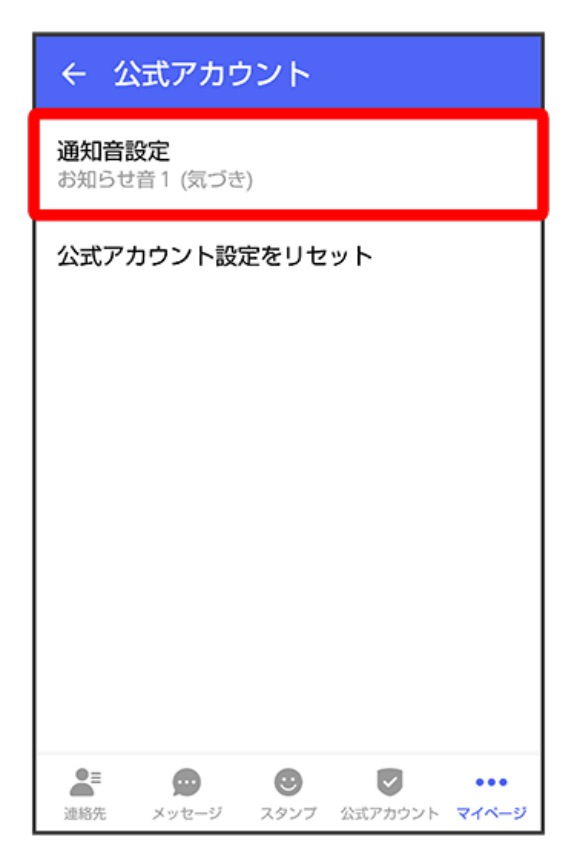

### $6\overline{6}$

画面の指示に従って操作

※2 設定が反映されます。